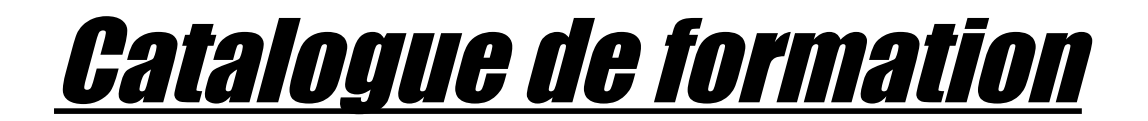

# en Logiciels Libres

# & Open Source

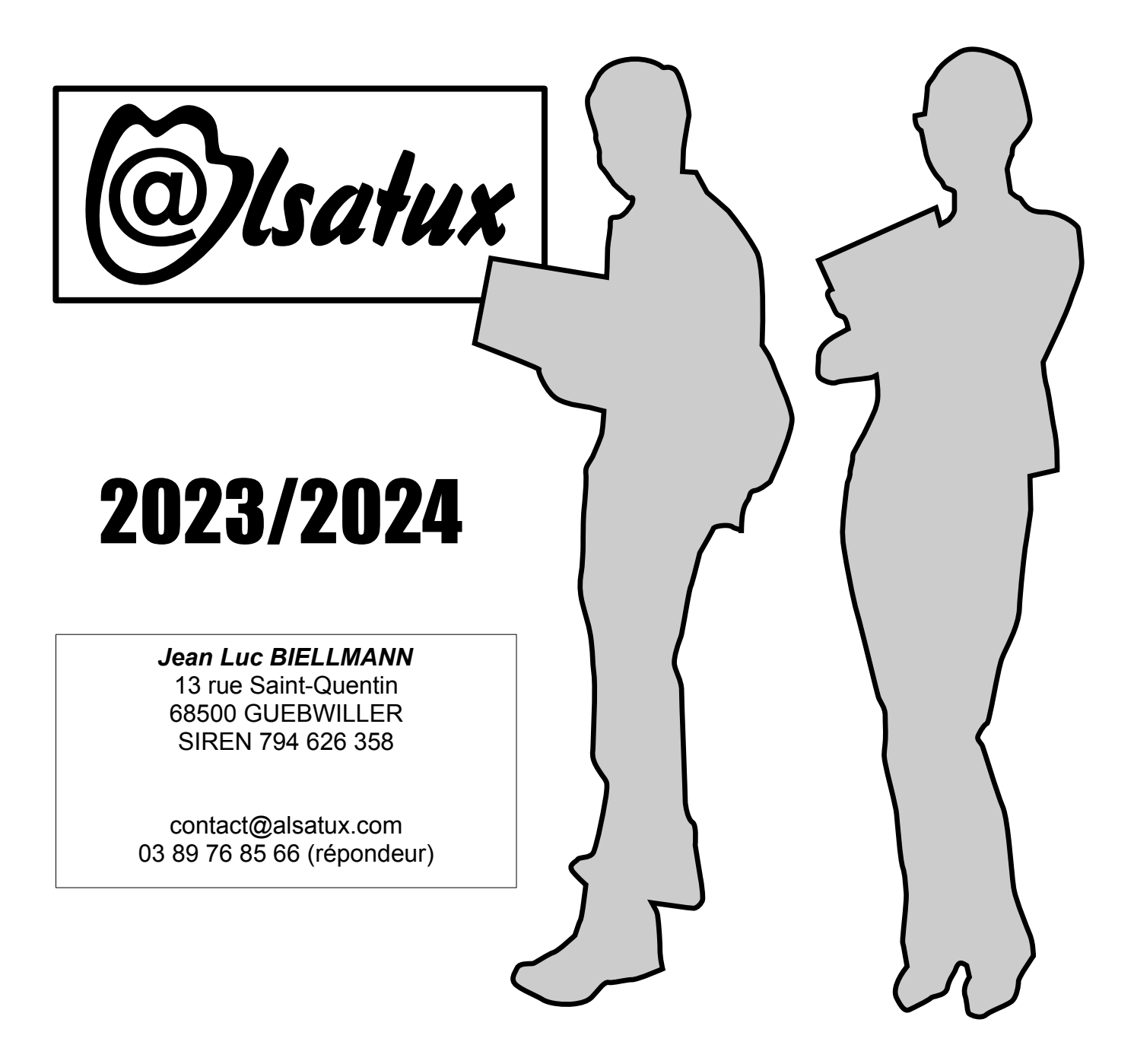

# Table des matières

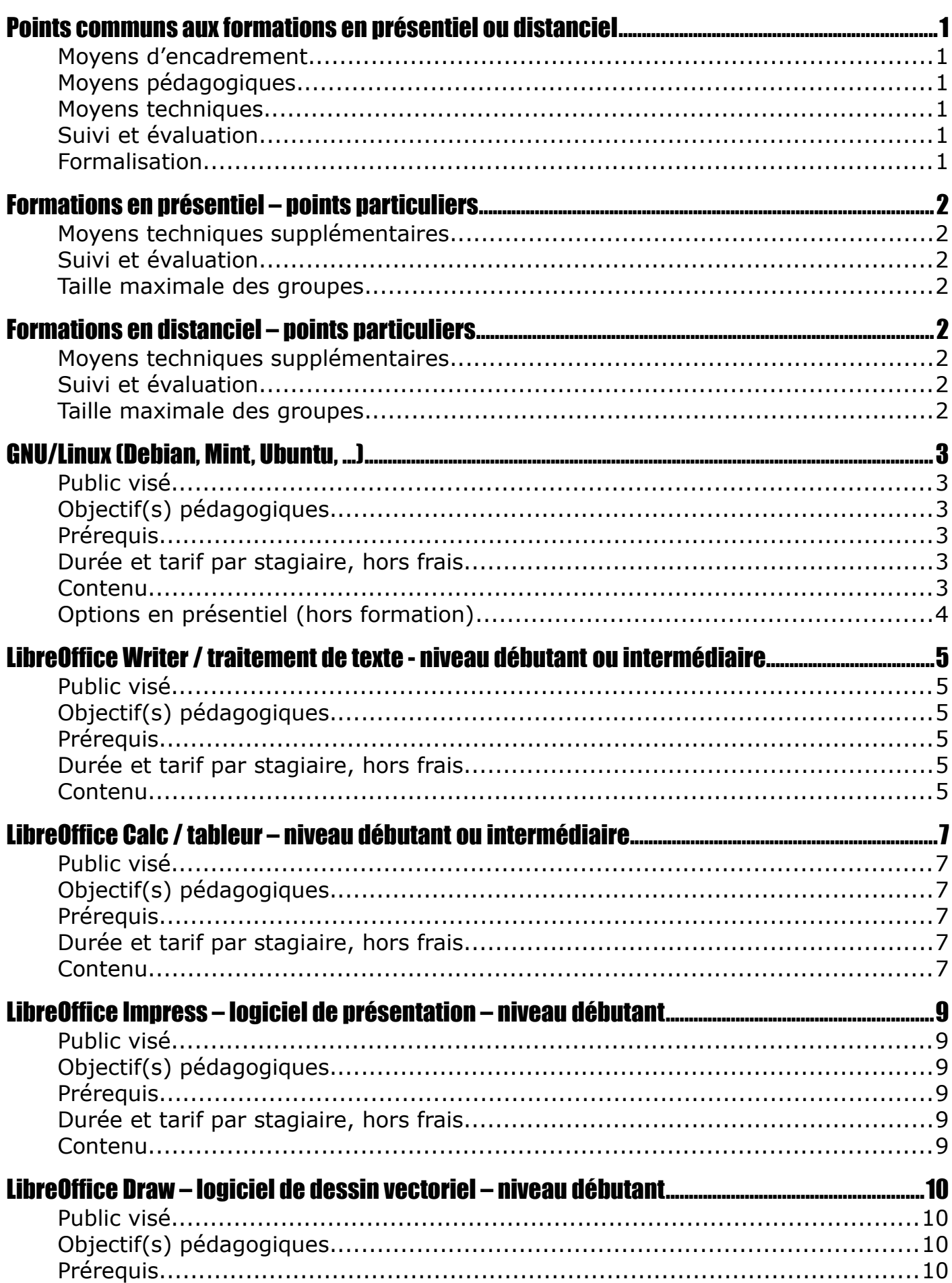

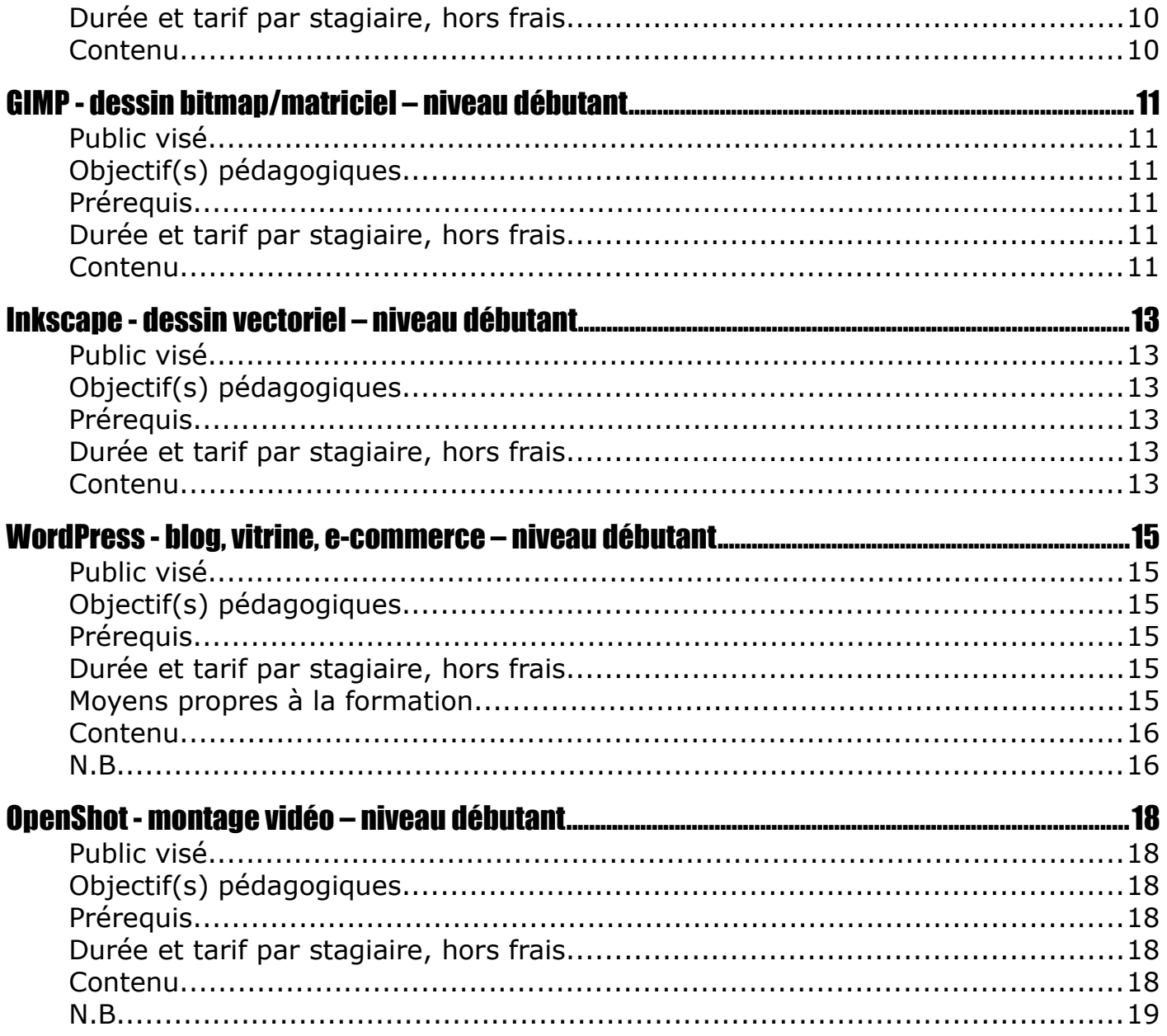

Merci de consulter également les CGV des formations Alsatux, complémentaires à ce document.

# <span id="page-3-5"></span>Points communs aux formations en présentiel ou distanciel

Les formations se font après vérification de la conformité des lieux via une visite préliminaire à l'action.

### <span id="page-3-4"></span>**Moyens d'encadrement**

La formation sera assurée par Jean Luc BIELLMANN, auto-entrepreneur en Logiciels Libres, Ingénieur diplômé et titulaire d'un DEA, **cumulant plus de 25 ans d'expérience sous OS libres**, également vacataire à l'UHA.

### <span id="page-3-3"></span>**Moyens pédagogiques**

• Supports de cours et d'exercices numériques.

#### <span id="page-3-2"></span>**Moyens techniques**

Les stagiaires devront tous disposer d'un **ordinateur PC récent** connecté à internet, avec un navigateur récent (Firefox ou Chromium/Chrome conseillés).

Dans le cas de postes sous Windows, l'installation préalable d'un antivirus à jour est obligatoire.

Quel que soit l'OS utilisé, l'installation des mises à jour officielles du système d'exploitation l'est également.

Concernant l'installation des logiciels pour la formation, le client devra choisir entre :

- installer lui-même les logiciels avant la formation (ou en cours de formation si besoin),
- ou laisser les stagiaires le faire, auquel cas il devra donner aux stagiaires les **droits administrateurs** sur les machines, en assurant lui-même tous les risques associés.

Pour la sauvegarde des données, chaque stagiaire devra disposer **d'une clef ou d'un disque dur USB** non fournis, de capacité suffisante pour enregistrer ses travaux, et éventuellement en réaliser d'autres entre deux séances (dans le cas de travaux à rendre).

### <span id="page-3-1"></span>**Suivi et évaluation**

- **Exercices d'évaluation** en cours de formation.
- Éventuellement **QCM sur certaines parties purement théoriques**.

### <span id="page-3-0"></span>**Formalisation**

Remise au stagiaire d'une **attestation de formation** en fin de stage, précisant intitulé, objectifs, nature et durée de l'action, et résultats de l'évaluation des acquis.

# <span id="page-4-7"></span>Formations en présentiel – points particuliers

### <span id="page-4-6"></span>**Moyens techniques supplémentaires**

Le client devra disposer d'une **connexion internet ADSL ou fibre** avec un débit suffisant pour l'action de formation.

En plus des moyens techniques généraux, il est demandé au client de fournir :

- un **vidéoprojecteur + écran** (si plusieurs stagiaires)
- un **tableau effaçable** (si plusieurs stagiaires)

### <span id="page-4-5"></span>**Suivi et évaluation**

• **Feuilles de présence** émargées par les stagiaires.

### <span id="page-4-4"></span>**Taille maximale des groupes**

• Nombre maximal de stagiaires en simultané : **4 à 16** suivant la salle de formation.

# <span id="page-4-3"></span>Formations en distanciel – points particuliers

### <span id="page-4-2"></span>**Moyens techniques supplémentaires**

Le client devra disposer d'une **connexion internet, ADSL ou fibre**, rapide et fiable. La fibre est fortement conseillée car offrant un débit montant bien supérieur à l'ADSL.

Les postes des stagiaires devront prévoir une **webcam et un micro/casque**, permettant un retour des informations entre participants.

Le système d'exploitation devra autoriser le **partage d'écran sur les postes** des stagiaires. Un logiciel de **contrôle à distance** pourra être installé afin que le formateur puisse débloquer les stagiaires plus facilement en cas de besoin.

Les stagiaires devront disposer d'un **outil de messagerie** et d'une **adresse email personnelle**, permettant à tout moment d'envoyer des documents au formateur ou d'en recevoir de ce dernier.

### <span id="page-4-1"></span>**Suivi et évaluation**

• **Exercices individuels et/ou Comptes Rendus**, à rendre en fin de séance.

### <span id="page-4-0"></span>**Taille maximale des groupes**

• Nombre maximal de stagiaires en simultané : **1**.

# <span id="page-5-5"></span>GNU/Linux (Debian, Mint, Ubuntu, ...)

# <span id="page-5-4"></span>**Public visé**

Toute personne, **initiée ou non à l'informatique**, et souhaitant découvrir et maîtrise les systèmes d'exploitation libres de type GNU/Linux.

La formation porte sur une distribution GNU/Linux classique au choix : Debian, Mint, Ubuntu, ou autre (à préciser).

# <span id="page-5-3"></span>**Objectif(s) pédagogiques**

À l'issue de la formation, le stagiaire sera capable :

- d'utiliser un système d'exploitation libre.
- de personnaliser et d'optimiser son environnement graphique.
- d'installer/désinstaller ses logiciels et matériels.
- d'assurer la maintenance globale et les mises à jour de son système.
- de sauvegarder ses données sur clef ou disque USB externe (non fournis).

# <span id="page-5-2"></span>**Prérequis**

Aucun prérequis

# <span id="page-5-1"></span>**Durée et tarif par stagiaire, hors frais**

2x2h - 240€

- <span id="page-5-0"></span>• Découverte du **chargeur de démarrage** GRUB.
- Découverte de **l'environnement graphique** (MATE ou autre au choix).
- Configuration du **réseau filaire et sans-fil** (connexion à la box ADSL/fibre).
- Configuration et gestion des **imprimantes** (USB ou réseau).
- Création d'utilisateurs et attributions de **droits administrateurs**.
- Découverte et réattribution de **droits sur les fichiers et dossiers**.
- Réglages des **programmes par défaut et applications préférées**.
- Intégration de **photos** venant de clés USB, smartphones, ou autres sources externes.
- Approfondissement des **possibilités du navigateur de fichier**.
- **Installation/Désinstallation de logiciels** (libres ou non).
- **Sauvegarde** des données sur disque dur USB amovible (non fourni).

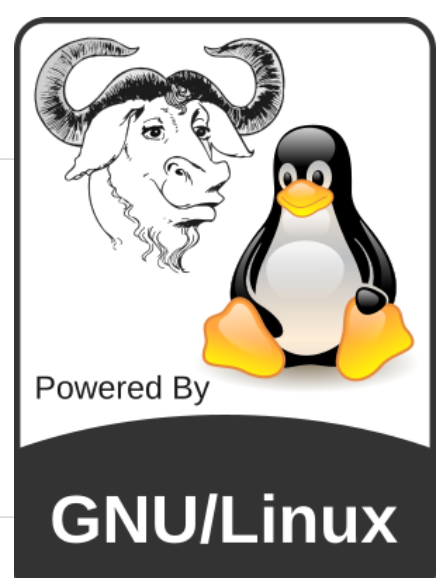

- Gestion des **logiciels audio/vidéo** intégrés.
- **Personnalisation de l'environnement** : image de fond, icônes, fenêtres, réglages clavier/souris/écran, tableaux de bords, raccourcis d'applications personnalisés, taille/style des fontes, etc...).
- **Optimisation des captures d'écran** avec retardateur et pointeur.
- Configuration de la **messagerie** et **d'agendas extérieurs** (si compatibles).
- Présentation d'outils de **prise de contrôle à distance**.

#### <span id="page-6-0"></span>**Options en présentiel (hors formation)**

- **Installation du système de base, en mono ou dual boot** (c'est-à-dire en conservant un système déjà installé) sous les réserves suivantes :
	- processeur AMD ou Intel grand public, dual core ou +, avec au minimum 4Go de RAM et 30Go d'espace disque libres. Attention : **certaines machines du commerce ne sont pas des compatibles PC, même si elles y ressemblent fortement !** Ces machines bridées, heureusement rares, rendent impossible l'installation de GNU/Linux, mais comme les fabricants n'indiquent pas cette limitation lors de la vente, il est impossible de savoir à l'avance si un modèle est bridé ou non... Le formateur s'engage à apporter toute son expertise et ses connaissances acquises en la matière, **mais ne pourra être tenu à une obligation de résultat devant la diversité des modèles du marché**. En outre, le formateur se réserve le droit de refuser une installation qu'il jugerait trop hasardeuse, sans préjudice pour le client.
	- dans le cas particulier d'une installation en dual boot, **une sauvegarde préalable des données présentes, sur support amovible non fourni, est obligatoire avant toute autre action**. Le client devra choisir entre faire lui-même cette sauvegarde, ou laisser le formateur l'assurer, ce qui donnera lieu à des frais en sus, après accord préalable. Dans tous les cas, le client reconnaît les risques inhérents à ce type d'installation : perte éventuelle de l'OS principal, des logiciels associés, de données présentes sur le disque, **et accepte de supporter à sa seule charge tout problème pouvant survenir lors de l'installation**.
- Possibilité d'ajout de **machines virtuelles**, via KVM, Virtualbox, VMPlayer, etc

# <span id="page-7-5"></span>LibreOffice Writer / traitement de texte - niveau débutant ou intermédiaire

# <span id="page-7-4"></span>**Public visé**

Toute personne déjà initiée à l'utilisation d'un ordinateur (**PC ou Mac récent**) et souhaitant exploiter avec efficacité le traitement de texte **Writer** 

# <span id="page-7-3"></span>**Objectif(s) pédagogiques**

A l'issue de la formation, le stagiaire sera capable :

- de réaliser des documents types de base (lettres, rapports, ...).
- de réaliser des documents complexes (multiformats ou fusions de documents de type étiquettes, cartes de visite, brochures, ...).
- de maîtriser l'impression de ses documents.
- d'importer/exporter efficacement ses documents dans d'autres formats.

### <span id="page-7-2"></span>**Prérequis**

Aucun prérequis.

Un **QCM personnalisé est imposé aux participants avant la formation**, afin de cerner le niveau de chacun, et de grouper les stagiaires par niveau.

## <span id="page-7-1"></span>**Durée et tarif par stagiaire, hors frais**

- débutant : 24h (12x2h) 1440€
- intermédiaire : 16h (8x2h) 960€

- <span id="page-7-0"></span>• Présentation générale de l'interface.
- Navigation dans le document.
- Copier, coller, déplacer du texte/des paragraphes.
- Sélection de texte ou de paragraphes.
- Recherche et remplacement de texte.
- Utilisation du correcteur orthographique et grammatical intégré.
- Formatage de texte/paragraphes avec les boutons de bases et les tabulations.
- Exportation rapide en PDF et envoi du document par email.
- Création de formulaires, orientés impression, ou PDF en ligne.
- Découverte du styliste intégré, et des styles de caractères, paragraphes, cadres, pages et listes.
- Application de styles intégrés, puis création de styles personnalisés.
- Ajout d'en-têtes et de pieds de page, avec personnalisation du contenu.
- Pagination automatique, avec correction du nombre total de pages.
- Création d'un document mêlant des pages A3/A4 en portrait/paysage, et conséquences sur la numérotation automatique.
- Numérotation des chapitres et des lignes.
- Introduction aux tables de matières et index.
- Réalisation d'un rapport professionnel, avec page de garde, page d'index, table des matières, pages diverses et numérotation associée.
- Découverte et mise en forme de tableaux, opérations de base sur les cellules, lignes et colonnes.
- Insertion d'images, et positionnement précis par rapport au texte.
- Découverte et utilisation des Autotextes.
- Insertion de cadres et légendes.
- Découverte et utilisation de la galerie et du navigateur intégré.
- Introduction à Base, logiciel de base de données intégré à LibreOffice.
- Importation de données CSV via le module Calc.
- Fusion de documents création d'une lettre type, d'étiquettes et de cartes de visite, à partir de documents CSV ou de classeurs.
- Création, utilisation et gestion de modèles de documents.

# <span id="page-9-5"></span>LibreOffice Calc / tableur – niveau débutant ou intermédiaire

### <span id="page-9-4"></span>**Public visé**

Toute personne déjà initiée à l'utilisation d'un ordinateur (**PC ou Mac récent**) et souhaitant exploiter avec efficacité le traitement de texte Writer et le tableur Calc.

# <span id="page-9-3"></span>**Objectif(s) pédagogiques**

A l'issue de la formation, le stagiaire sera capable :

- d'utiliser un tableur pour saisir, trier et filtrer des données, réaliser des calculs complexes à partir de formules, et produire des statistiques et autres graphiques d'exploitation.
- de maîtriser l'impression de ses documents.
- d'importer/exporter efficacement ses documents dans d'autres formats.

### <span id="page-9-2"></span>**Prérequis**

Aucun prérequis.

Un **QCM personnalisé est imposé aux participants avant la formation**, afin de cerner le niveau de chacun, et de grouper les stagiaires par niveau.

### <span id="page-9-1"></span>**Durée et tarif par stagiaire, hors frais**

- débutant : 24h (12x2h) 1440€
- intermédiaire : 16h (8x2h) 960€

- <span id="page-9-0"></span>• Présentation générale de l'interface.
- Notions de classeur, feuilles de calcul, cellules, plages nommées et formules.
- Copier, coller, déplacer des données.
- Présentation des listes de sélection utilisation et personnalisation.
- Présentation des formules usuelles (SOMME, MOYENNE, MIN, MAX, etc).
- Application de bordures et formatages sur les cellules.
- Mise en page et impression avec plage d'impression, et répétition de lignes/colonnes.
- Importation/exportation de données les pièges à éviter.
- Transposition de cellules en lignes/colonnes.
- Notion d'adressage relatif et absolu dans les cellules.
- Nommage de cellules et utilisation dans les formules.
- Groupage/dégroupage de lignes/colonnes.
- Tris et filtres des cellules.
- Étude de fonctions avancées dont NB.SI.ENS(), SOMME.SI.ENS() et SOMMEPROD().
- Auto-formatage et formatage conditionnel.
- Tableaux croisés dynamiques.
- Gestion des liaisons entre documents et feuilles.
- Protection de cellules/feuilles.
- Protection du document.
- Insertions de diagrammes à partir des données brutes.
- Intégration d'un classeur Calc dans un document Writer.

# <span id="page-11-5"></span>LibreOffice Impress – logiciel de présentation – niveau débutant

### <span id="page-11-4"></span>**Public visé**

Toute personne déjà initiée à l'utilisation d'un ordinateur (**PC ou Mac récent**) et souhaitant exploiter avec efficacité le module de présentation Impress et le module de dessin vectoriel Draw.

# <span id="page-11-3"></span>**Objectif(s) pédagogiques**

A l'issue de la formation, le stagiaire sera capable :

- de réaliser des diaporamas.
- de maîtriser l'impression de ses documents.
- d'importer/exporter efficacement ses documents dans d'autres formats.

### <span id="page-11-2"></span>**Prérequis**

Aucun prérequis.

## <span id="page-11-1"></span>**Durée et tarif par stagiaire, hors frais**

2x2h - 240€

- <span id="page-11-0"></span>• Présentation générale de l'interface.
- Présentation des différents modes de travail dans le logiciel.
- Utilisation et personnalisation de pages maîtresses (arrières plans).
- Insertion d'images, de tableaux, de sons et de films dans les diapositives.
- Alignement des objets et connecteurs.
- Mise en place d'interactions et d'animations sur les objets et les diapositives.
- Sauvegarde et exportation PDF/HTML.

# <span id="page-12-3"></span>LibreOffice Draw – logiciel de dessin vectoriel – niveau débutant

## <span id="page-12-2"></span>**Public visé**

Toute personne déjà initiée à l'utilisation d'un ordinateur (**PC ou Mac récent**) et souhaitant exploiter avec efficacité le module de présentation Impress et le module de dessin vectoriel Draw.

# <span id="page-12-1"></span>**Objectif(s) pédagogiques**

A l'issue de la formation, le stagiaire sera capable :

- de réaliser des organigrammes.
- de maîtriser l'impression de ses documents.
- d'importer/exporter efficacement ses documents dans d'autres formats.

## <span id="page-12-0"></span>**Prérequis**

Aucun prérequis.

# <span id="page-12-5"></span>**Durée et tarif par stagiaire, hors frais**

2x2h - 240€

### <span id="page-12-4"></span>**Contenu**

- Présentation générale de l'interface.
- Utilisation des objets de base.
- Création d'un organigramme.
- Alignement des objets et connecteurs.
- Utilisation de Fontwork.
- Déformations diverses d'objets.
- Modification de PDF.
- Limitations de l'outil.
- Importation / Exportation des objets.

 $\widehat{\infty}$ ibreOffic u

# <span id="page-13-5"></span>GIMP - dessin bitmap/matriciel – niveau débutant

### <span id="page-13-4"></span>**Public visé**

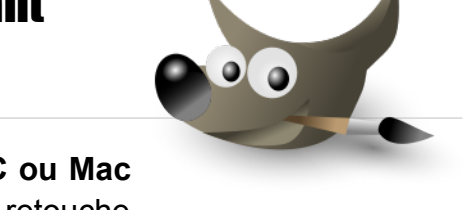

Toute personne déjà initiée à l'utilisation d'un ordinateur (**PC ou Mac récent**) et souhaitant maîtriser le traitement d'image et la retouche photo de type bitmap via le logiciel **GIMP**, un équivalent libre au logiciel propriétaire Photoshop d'Adobe.

### <span id="page-13-3"></span>**Objectif(s) pédagogiques**

A l'issue de la formation, le stagiaire sera capable :

- de retravailler ses images.
- d'adapter ses images à plusieurs supports de sortie.
- de dessiner à l'aide d'outils.
- d'utiliser des filtres complexes pour ses compositions.
- d'importer/exporter ses images dans d'autres formats.
- faire des traitements par lots.

### <span id="page-13-2"></span>**Prérequis**

Aucun prérequis.

### <span id="page-13-1"></span>**Durée et tarif par stagiaire, hors frais**

6x2h - 720€

- <span id="page-13-0"></span>• **Notions théoriques généralistes en DAO (Dessin Assisté par Ordinateur)**
	- Notions d'images bitmap et vectorielles.
	- Présentation des formats d'images.
	- La transparence.
	- Les calques, masques et chemins.
	- Les règles, guides et grilles.
	- La synthèse RVB additive et soustractive.
	- La couleur (luminosité, contraste, saturation).
	- Notion d'objets et de groupes.
	- Le clonage d'objets.
	- Les seuils et niveaux.
- Les polices de caractères.
- Le magnétisme.
- **Introduction à GIMP**
	- Téléchargement et installation.
	- Interface et personnalisation du logiciel.
	- Utilisation de l'aide.
	- Présentation et configuration des outils :
		- Les outils de sélection et d'aide à l'extraction de sujets.
		- L'éditeur de sélection (mémorisation et récupération).
		- La pipette.
		- La gomme.
		- Les transformations (cisaillement, rotation, taille, etc).
		- Les dégradés (linéaires, radials, etc), intégrés ou personnalisés.
		- Les motifs et textures de remplissage, intégrés ou personnalisés.
		- Les palettes.
		- Les brosses.
		- Les filtres intégrés (flou, netteté, amélioration du contraste, etc).
		- Tracé de lignes droites et courbes de Bézier.
		- Texte le long d'un chemin.
	- Modification de taille et problèmes d'interpolations en bitmap.
	- Optimisation de l'exportation finale suivant la cible (web ou offset).

# <span id="page-15-5"></span>Inkscape - dessin vectoriel – niveau débutant

# <span id="page-15-4"></span>**Public visé**

Toute personne déjà initiée à l'utilisation d'un ordinateur (**PC ou Mac récent**) et souhaitant maîtriser le dessin vectoriel via le logiciel **Inkscape**, un équivalent libre au logiciel propriétaire Illustrator d'Adobe.

# <span id="page-15-3"></span>**Objectif(s) pédagogiques**

A l'issue de la formation, le stagiaire sera capable :

- de réaliser des documents d'entreprise professionnels : cartes de visite, flyers, logos, totems, affiches, etc, pouvant être directement envoyés à l'imprimeur.
- d'exploiter la puissance du format SVG dans d'autres applications.

# <span id="page-15-2"></span>**Prérequis**

Aucun prérequis.

# <span id="page-15-1"></span>**Durée et tarif par stagiaire, hors frais**

6x2h - 720€

- <span id="page-15-0"></span>• **Notions théoriques généralistes en DAO (Dessin Assisté par Ordinateur)** 
	- Notions d'images bitmap et vectorielles.
	- Présentation des formats d'images.
	- La transparence.
	- Les calques, masques et chemins.
	- Les règles, guides et grilles.
	- La synthèse RVB additive et soustractive.
	- La couleur (luminosité, contraste, saturation).
	- Notion d'objets et de groupes.
	- Le clonage d'objets.
	- Les seuils et niveaux.
	- Les polices de caractères.
	- Le magnétisme.

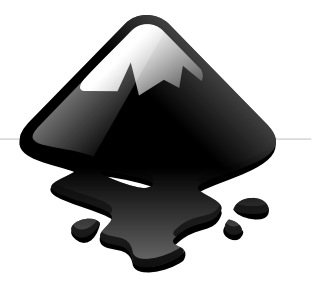

#### • **Introduction à Inkscape**

- Téléchargement et installation.
- Interface et personnalisation du logiciel.
- Utilisation de l'aide.
- Présentation et configuration des outils :
	- Présentation globale de l'interface.
	- Mise en page du document de sortie (taille, marges, etc).
	- Les objets de base (rectangle, ellipse, étoile, etc).
	- Les transformations (cisaillement, rotation, taille, etc).
	- Addition et soustraction d'objets entre eux.
	- Alignement et répartition des objets sur un même calque.
	- Magnétisme des objets.
	- Utilisation d'objets en découpe, masque, motif, marqueur ou guides.
	- Contours et remplissages d'objets.
	- Passage des objets d'un calque à l'autre et verrouillage des calques.
	- Transformation d'objets en chemin.
	- Simplification et inversion de chemins.
	- Décalage dynamique et lié.
	- Vectorisation de bitmap.
	- Texte sur un chemin ou dans un objet.
	- Intégration de caractères spéciaux à partir de leur code UTF8.
	- Filtres matriciels et vectoriels intégrés, et éditeur de filtre.
	- Extensions intégrées.
- Optimisation de l'exportation finale suivant la cible (web ou offset).

# <span id="page-17-5"></span>WordPress - blog, vitrine, e-commerce – niveau débutant

### <span id="page-17-4"></span>**Public visé**

Toute personne déjà initiée à l'utilisation d'un ordinateur (**PC ou Mac récent**) et désireuse de créer rapidement un site web professionnel via **WordPress**, un Système de Gestion de Contenu libre particulièrement populaire sur le web.

## <span id="page-17-3"></span>**Objectif(s) pédagogiques**

A l'issue de la formation, le stagiaire sera capable :

- de gérer des noms de domaine et des hébergements web.
- d'installer, de paramétrer et de personnaliser son site web (blog, vitrine ou e-commerce).
- de gérer les commentaires des internautes (si activé).
- d'intervenir ponctuellement dans le code source HTML5 et CSS3 des pages.
- d'ajouter des extensions riches permettant d'accroître les fonctionnalités.
- d'assurer un référencement efficace de son site.
- de mettre à jour son site.
- de sauvegarder son site.

#### <span id="page-17-2"></span>**Prérequis**

Aucun prérequis.

### <span id="page-17-1"></span>**Durée et tarif par stagiaire, hors frais**

Option **blog/vitrine** : 12x3h - 2160€

Option **e-commerce** : 20x3h - 3600€

### <span id="page-17-0"></span>**Moyens propres à la formation**

La formation nécessite un **nom de domaine** et l'**ouverture d'un hébergement web** chez un ou plusieurs prestataire(s) tiers. Ces éléments seront définis ensemble, lors de la visite préliminaire dans vos locaux, les coûts associés de ces fournitures tiers restant à votre charge.

Dans le cas d'un site e-commerce, vous devrez également avoir souscrit un **contrat de vente à distance** auprès de votre banque, et fournir les **identifiants bancaires** et le **module de paiement** nécessaires à la mise en place du paiement sécurisé.

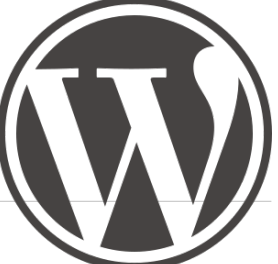

#### <span id="page-18-1"></span>**Contenu**

- **Apprentissage minimal des langages en conception web** 
	- Le langage HTML5.
	- Les feuilles de style CSS3.
	- Notions de programmation PHP/Javascript.
	- Notions de bases de données SQL (via MySQL).
	- Utilisation des débogueurs intégrés aux navigateurs.

#### • **Travaux sous WordPress**

- Téléchargement et installation.
- Découverte de l'interface et personnalisation du logiciel après l'installation.
- Gestion de la bibliothèque de médias.
- Ajout de pages et articles.
- Ajout de tableaux et autres éléments HTML non fournis par l'éditeur intégré.
- Optimisation des images et vidéos.
- Gestion des menus, en-tête et pied-de-page du thème.
- Ajout, configuration et découverte d'extensions courantes.
- Intégration de shortcodes.
- Adaptation du thème retenu.
- Sauvegarde du site.

#### <span id="page-18-0"></span>**N.B.**

- La formation utilise par défaut des ressources gratuites, incluses dans le logiciel de base ou sur le web. Nombre de prestataires sur la toile proposent également des **modèles (templates) payants**, offrant des rendus visuels plus professionnels, mais aussi des **extensions payantes**, offrant des traitements plus spécialisés. La formation peut, bien entendu, intégrer ces ressources tierces, **sous réserve que le temps accordé au paramétrage et à l'utilisation de ces extensions reste raisonnable**, les coûts de ces modèles/extensions payants restant à la seule charge du client.
- La formation n'a pas pour but d'intégrer des catalogues entiers d'articles ou des milliers de pages d'information. De tels travaux pourront donner lieu à une proposition tierce, en dehors du cadre de la stricte formation professionnelle des stagiaires ici concernée..
- **La mise en ligne d'éléments texte, graphique et multimédias est soumise au droit d'auteur et à la loi française**. La publication de ces éléments étant sous la seule responsabilité du directeur de publication, c'est-à-dire du donneur d'ordre et de ses stagiaires, la société Alsatux ne pourra être tenue pour responsable en cas de litiges avec des ayants-droits. Elle pourra au mieux émettre des réserves et recommandations par email au donneur d'ordre pendant la formation, avant publication d'un contenu qu'elle

estime litigieux, et demander aux stagiaires de différer la mise en ligne jusqu'à réponse du donneur d'ordre, seul responsable de publication au final.

# <span id="page-20-5"></span>OpenShot - montage vidéo – niveau débutant

# <span id="page-20-4"></span>**Public visé**

Toute personne déjà initiée à l'utilisation d'un ordinateur (**PC ou Mac récent**) et souhaitant maîtriser le logiciel de montage vidéo OpenShot.

# <span id="page-20-3"></span>**Objectif(s) pédagogiques**

A l'issue de la formation, le stagiaire sera capable :

- de réaliser des vidéos complètes avec titres, images, fondus enchaînés, effets divers, et musique.
- d'exporter son montage dans les formats vidéos courants.

# <span id="page-20-2"></span>**Prérequis**

Aucun prérequis.

# <span id="page-20-1"></span>**Durée et tarif par stagiaire, hors frais**

3x2h - 360€

- <span id="page-20-0"></span>• Extraction brute depuis une caméra, et découpage des clips.
- Organisation des fichiers.
- Découpage et optimisation des images à intégrer via GIMP.
- Conversion de fichiers musicaux (suivant la plateforme).
- Téléchargement et installation du logiciel.
- Découverte de l'interface et personnalisation du logiciel.
- Présentation et configuration des outils :
	- Présentation globale de l'interface.
	- Mise en place des clips et effets.
	- Génération des titres et placement.
	- Création et optimisation des fondus enchaînés et autres effets spéciaux.
- Exportation finale du montage et optimisation suivant la cible (web, télé, etc).

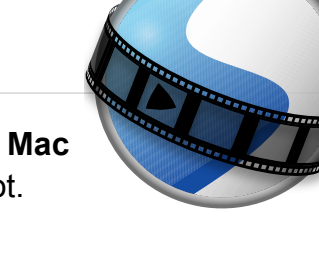

### <span id="page-21-0"></span>**N.B.**

• **La mise en ligne d'éléments texte, graphique et multimédias est soumise au droit d'auteur et à la loi française**. La publication de ces éléments étant sous la seule responsabilité du directeur de publication, c'est-à-dire du donneur d'ordre et de ses stagiaires, la société Alsatux ne pourra être tenue pour responsable en cas de litiges avec des ayants-droits. Elle pourra au mieux émettre des réserves et recommandations par email au donneur d'ordre pendant la formation, avant publication d'un contenu qu'elle estime litigieux, et demander aux stagiaires de différer la mise en ligne jusqu'à réponse du donneur d'ordre, seul responsable de publication au final.